# OOTI WEBINAR - CHEF DE PROJET

Cliquez sur les titres pour accéder à nos articles.

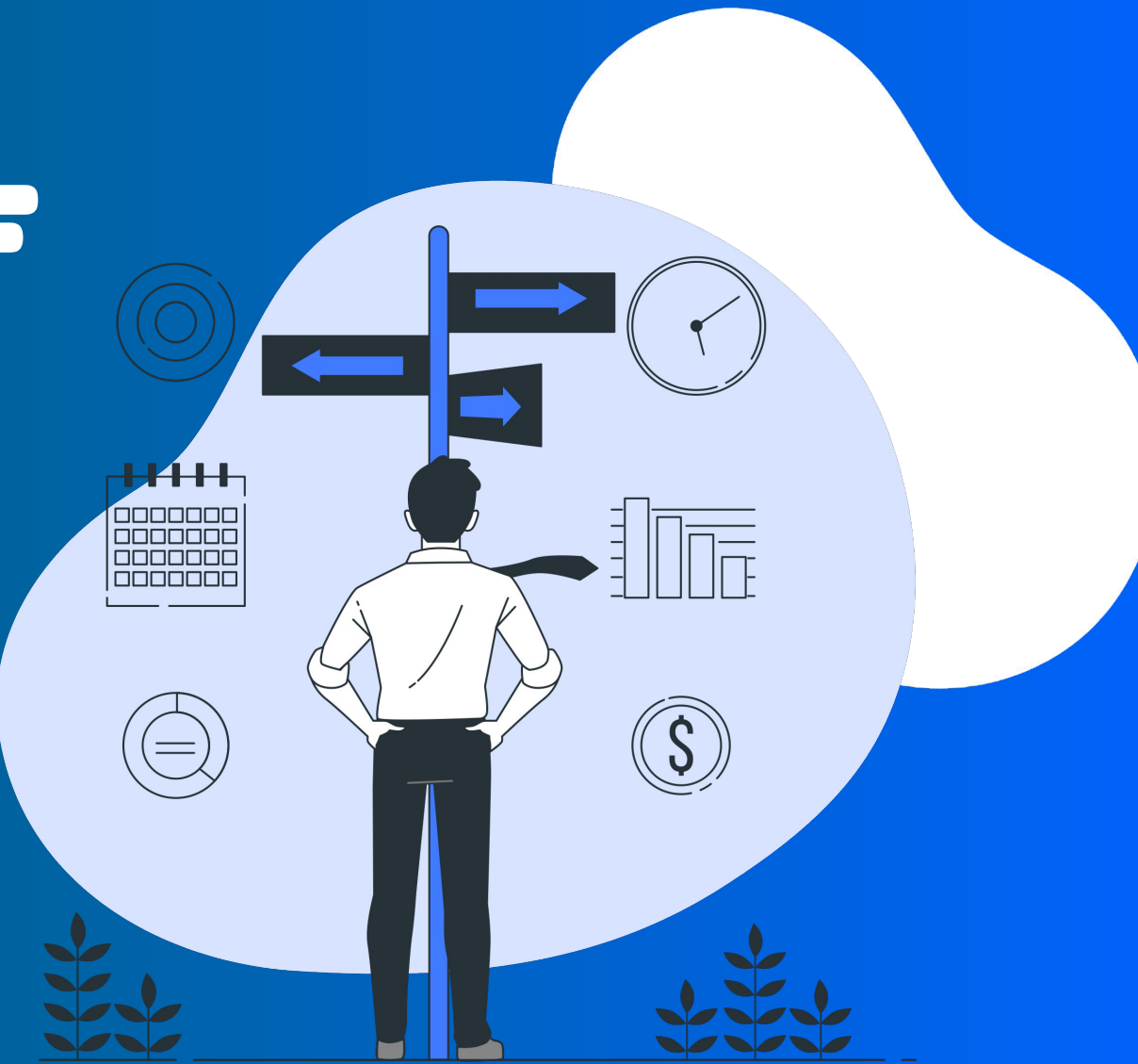

### LES FONCTIONNALITÉS OOTI

OOTI est un outil de gestion pour toute votre agence. En entrant vos données sur OOTI :

- Vous aurez une vision globale de l'agence
- Ainsi qu'une vue claire des budgets, planning, de vos équipes
- Cela facilitera la communication en interne, les demandes de congés, les remboursements de NDF, etc.

#### **Voici les fonctionnalités qui vous concernent** :

(Il est à noter que l'accès à ces fonctionnalités dépend des permissions qui vous sont attribuées.)

- **Planning**
- Avancement
- **Budget**
- Planning de charge
- Planning de disponibilités
- Saisie des temps
- **Tâches**
- Validation des équipes
- **Rapports**
- Congés et NDF
- Calendrier

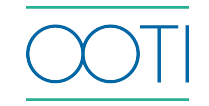

### CRÉATION D'UN PROJET

#### (Cliquez sur le titre)

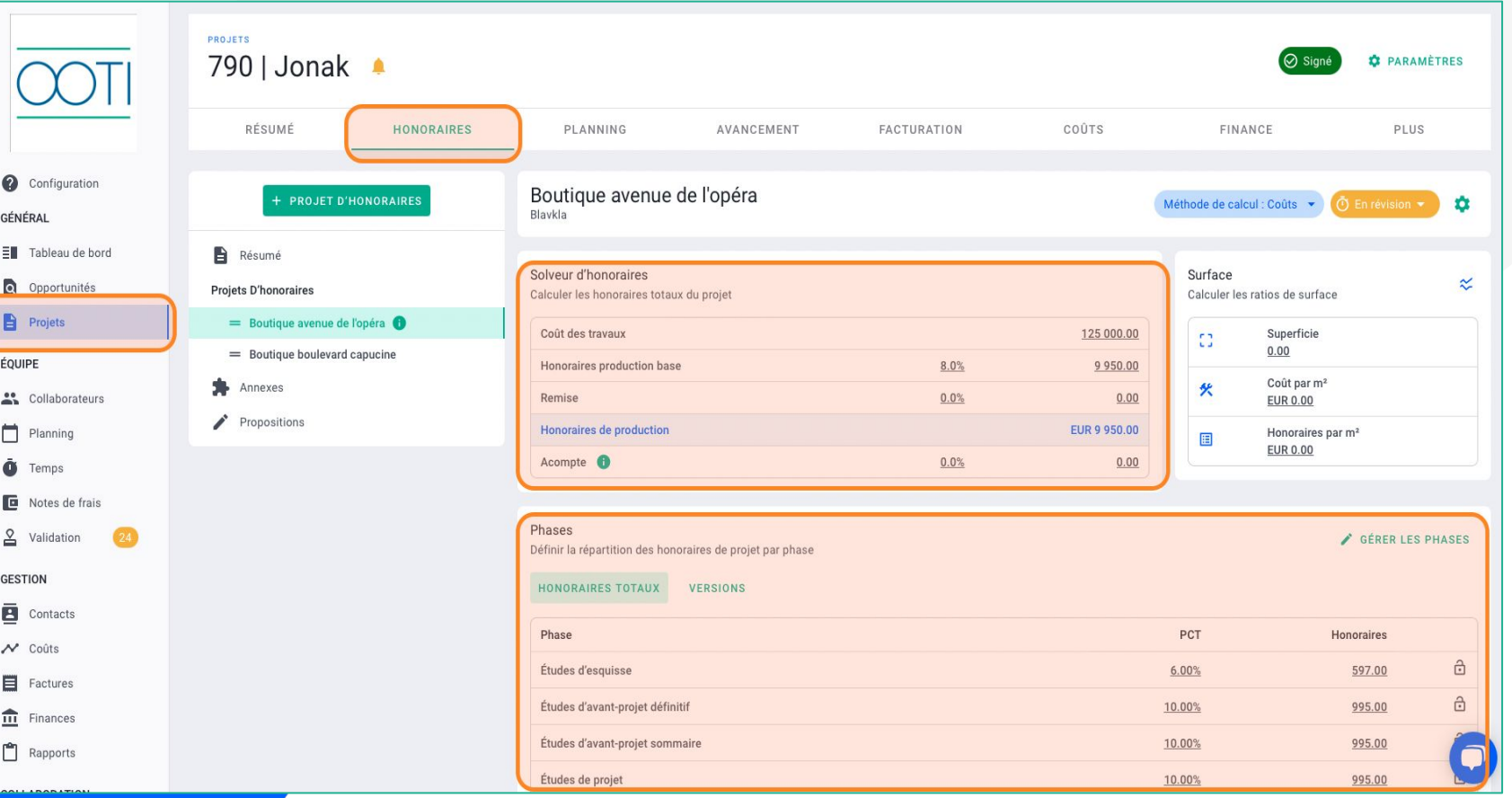

#### Qu'est-ce que c'est ?

Créez votre projet et ajoutez les honoraires et phases de celui-ci. Vous pouvez modifier l'ensemble des informations si nécessaire et ce, n'importe quand.

#### Pourquoi ?

Ventilez vos honoraires sur vos phases afin de générer un planning de production.

#### Quand ?

À la création d'un projet, et s'il change au cours du temps.

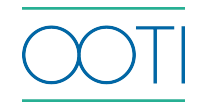

### LE [PLANNING](https://help.ooti.co/comment-g%C3%A9rer/planifier/personnaliser-son-planning-de-production)

(Cliquez sur le titre)

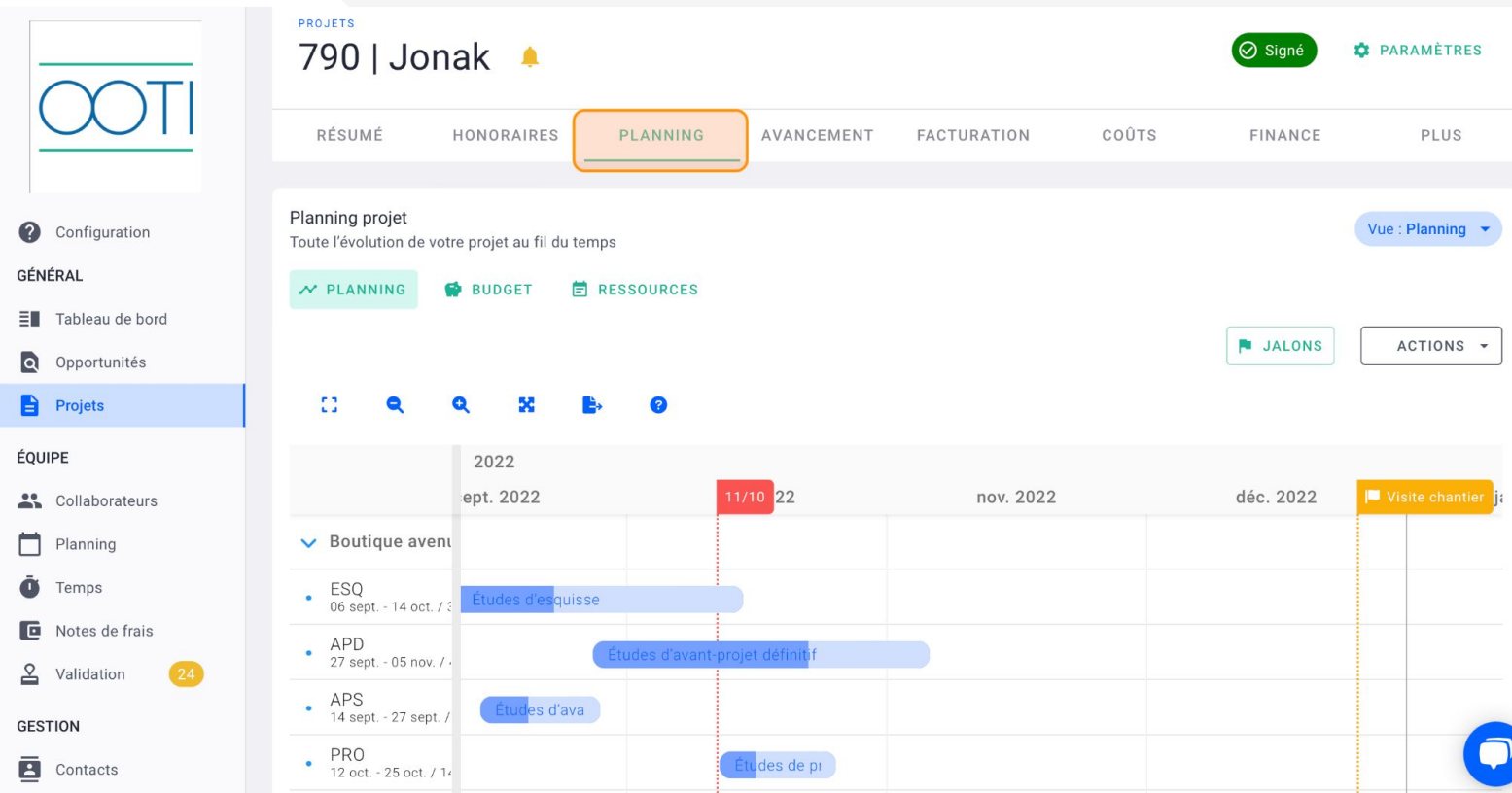

#### Qu'est-ce que c'est ?

Il s'agit du planning de production de votre projet. Il est généré automatiquement à partir des honoraires entrés sur OOTI, mais vous avez la main pour le modifier comme vous le souhaitez.

#### Pourquoi ?

Le planning vous permet de visualiser la durée de votre projet phase par phase, mission d'honoraires par mission d'honoraires.

#### Quand ? Toutes les semaines.

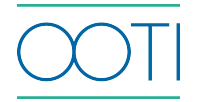

#### PROJETS *C* PARAMÈTRES 790 | Jonak  $\triangle$  $\odot$  Signe RÉSUMÉ HONORAIRES PLANNING AVANCEMENT FACTURATION COÛTS FINANCE PLUS  $\bullet$ Configuration Avancement Suivez l'avancement des phases et livrables du proiet GÉNÉRAL  $E$  Tableau de bord [ PHASES  $\equiv$  TÂCHES  $\overline{a}$ Opportunités Avancement du **Budget Tâches** Avancement Facturé Nom **Projets** planning utilisé Boutique avenue de l'opéra ÉOUIPE  $\circ$ 43.0% Études d'esquisse 43.0% 92.1%  $0.0%$  $\mathbf{L}$ Collaborateurs  $\theta$ m Planning Études d'avant-projet définitif 35.9%  $0.0%$ 64.0% 64.0%  $\mathbf{a}$ Temps  $\sqrt{0}$ 40.0% 40.0% Études d'avant-projet sommaire 100.0%  $0.0%$ Œ Notes de frais  $\hfill 0$  $0.0%$ Études de projet  $0.0%$  $0.0%$ 31.0% n B Validation  $\hfill 0$ 33.0% Études d'exécution  $0.0%$  $0.0%$  $0.0%$ **GESTION**  $\mathbb{O}$ ē.  $0.0%$  $0.0%$  $0.0\%$ Contacts Levée de réserve 28.0%

### L['AVANCEMENT](https://help.ooti.co/comment-g%C3%A9rer-un-projet#avancement)

#### (Cliquez sur le titre)

#### Qu'est-ce que c'est ?

Gérez depuis l'onglet "Avancement" la production effectuée phase par phase. Il s'agit d'évaluer où vous en êtes dans votre projet.

#### Pourquoi ?

Cela vous permet de suivre l'avancée de production de vos phases en fonction du planning et de savoir ce que vous pouvez d'ores et déjà facturer.

#### Quand ? Toutes les semaines.

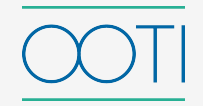

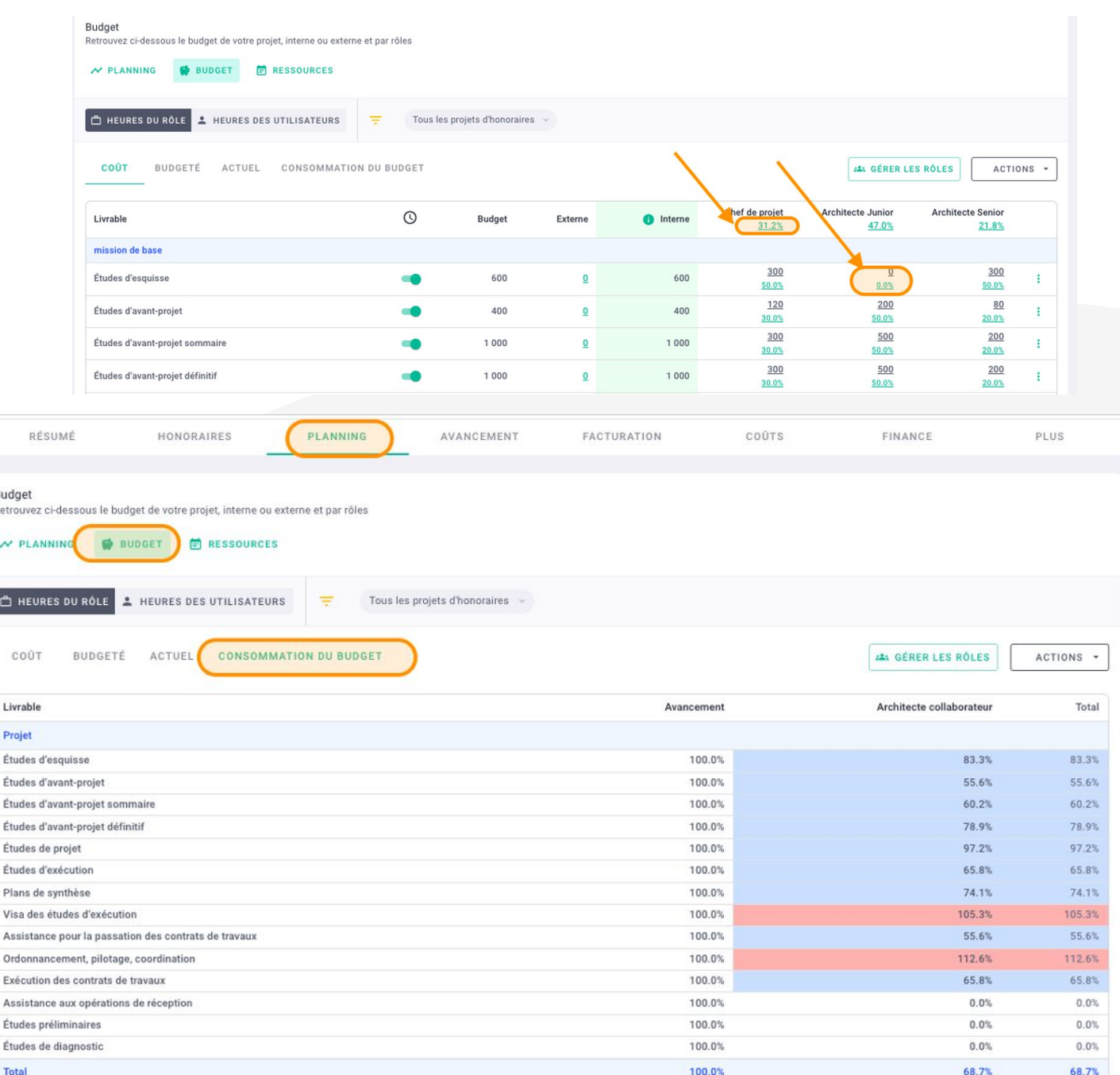

### [BUDGET](https://help.ooti.co/comment-cr%C3%A9er-g%C3%A9rer-et-attribuer-les-r%C3%B4les-de-vos-collaborateurs) (Cliquez sur le titre)

#### Qu'est-ce que c'est ?

C'est une enveloppe, calculée en fonction des honoraires par phase du projet des rôles de l'agence (autrement dit, les postes productifs de l'agence), avec un taux facturable (prix de vente, taux margé) des collaborateurs assignés à leur rôle et qui enregistrent leurs temps.

#### Pourquoi ?

Le budget vous permet de comparer les temps enregistrés par vos équipes en fonction de l'enveloppe de temps à passer dans le projet.

#### Quand ?

À la création de vos projets.

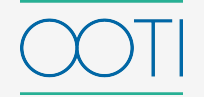

### [PLANNING DE CHARGE](https://help.ooti.co/comment-planifier-mes-ressources-sur-un-projet)

#### (Cliquez sur le titre)

#### **C** PARAMETRES PLANNING AVANCEMENT EACTURATION COUTS EINANCE  $01118$ Planifiez les besoins de ressources et assignez des collaborateurs aux tâches Vue : Planning + ACTIONS + Pourquoi ? mars 2021 avr. 2021 mai 2021 juin 2021 déc. 202 P001 | Hotel 1 P001 P001 | Hotel 1 - Projet - Études préliminaires - 0.1 heures/jou POD1 | Hotel 1 - Projet - Études d'exécution - 0.2 heures

 $\Box$ 

P001 | Hotel 1

HONORAIRES

**O** BUDGET **自 RESSOURCES** 

jany. 2021

maire - 0.2 heures/jour

et définitif - 0.2 heures/jour

févr. 2021

 $03$  oct

oct. 2022

 $10$  oct

6833

Heures/Jour

A Anais Andignac

Resource

> Non attribue > Anais Andigna

> Anthony Nikoli

> Baptiste Vincen > Lisa Haneuse

> Paul Rattanavong

 $\sum_{i=1}^{n}$  wish  $1 \times 0$  tan

DÉSUME

Planning de ressources

 $\sim$  PLANNING

Archi junior (2)

Adrien Leblanc

 $\bigcirc$ 

Configuratio  $O^{\#}$ 

**COLUDE** ... Collaborate Planning

**O** Temps

 $\overline{\mathbf{H}}$  Contar

**目** Factur

 $\widehat{\mathbf{m}}$  Financ

**P** Rapport

Notes de frai

Configuration

Ell Tableau de bord

**Q** Opportunités **Projets** ÉQUIPE

ee Collaborateurs  $Plannin$ 

**D** Notes de frai

Q Validation

GESTION

**E** Contact:

 $\mathcal{N}$  Cours

**目** Facture  $\overline{\mathbf{m}}$  Finances

Rapports

CÉNÉPAL

#### Qu'est-ce que c'est ?

Grâce à l'élaboration des budgets, synchronisez les plannings et générez rapidement des périodes de travail par phase et par collaborateur

Grâce au planning de charge, OOTI vous permet d'avoir un "état des lieux" de chacun de vos projets pour ensuite se rendre compte de l'occupation et disponibilité de chacun de collaborateur. Il permet aux collaborateurs de savoir sur quoi travailler en fonction d'un calendrier établi.

#### Quand ?

Au début du projet, puis à adapter au fur et à mesure.

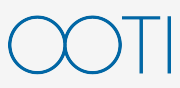

## [PLANNING DE DISPONIBILITÉS](https://help.ooti.co/comment-planifier-mes-ressources-sur-un-projet)

#### (Cliquez sur le titre)

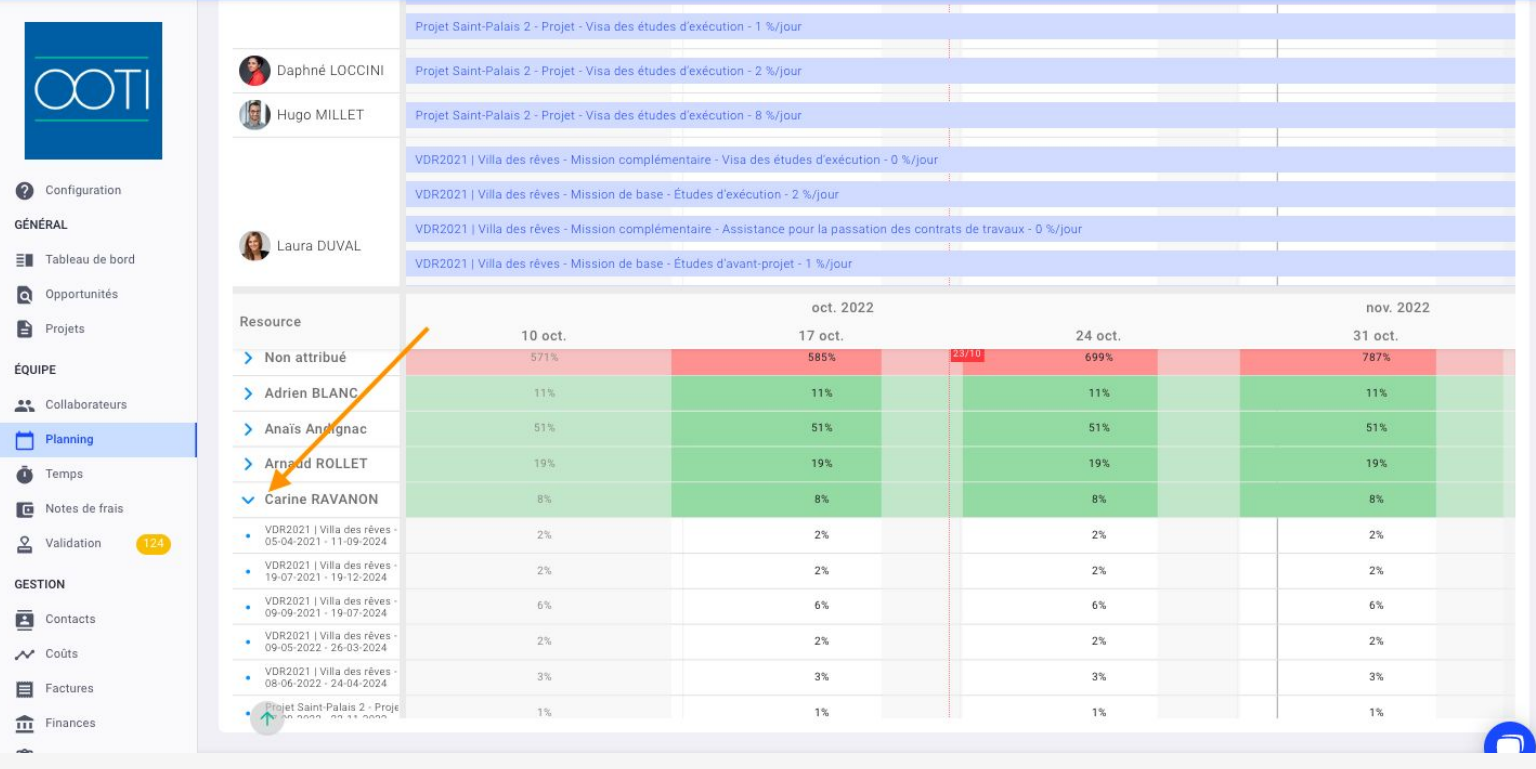

#### Qu'est-ce que c'est ?

Vous verrez les disponibilités en bas du planning de charge. Cliquez sur la flèche à côté d'un utilisateur pour voir plus de détails.

#### Pourquoi ?

Évaluez la charge de travail de chacun de vos collaborateurs afin d'optimiser vos ressources.

#### Quand ?

A chaque modification du planning

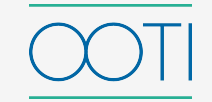

### [SAISIE DES TEMPS](https://help.ooti.co/comment-saisir/modifier-mes-temps)

(Cliquez sur le titre)

#### Qu'est-ce que c'est ?

Encouragez vos collaborateurs à saisir leur temps sur OOTI grâce aux feuilles de temps.

#### Pourquoi ?

La saisie des temps de l'ensemble de vos collaborateurs vous permet de déterminer si votre projet est rentable en comparant le budget accordé à chacun par rapport au temps passé sur ses tâches. Vous facilitez la communication en interne, la transmission des informations et le pilotage global de votre agence.

#### Quand ?

Toutes les semaines. Pensez à activer les rappels de saisie de temps.

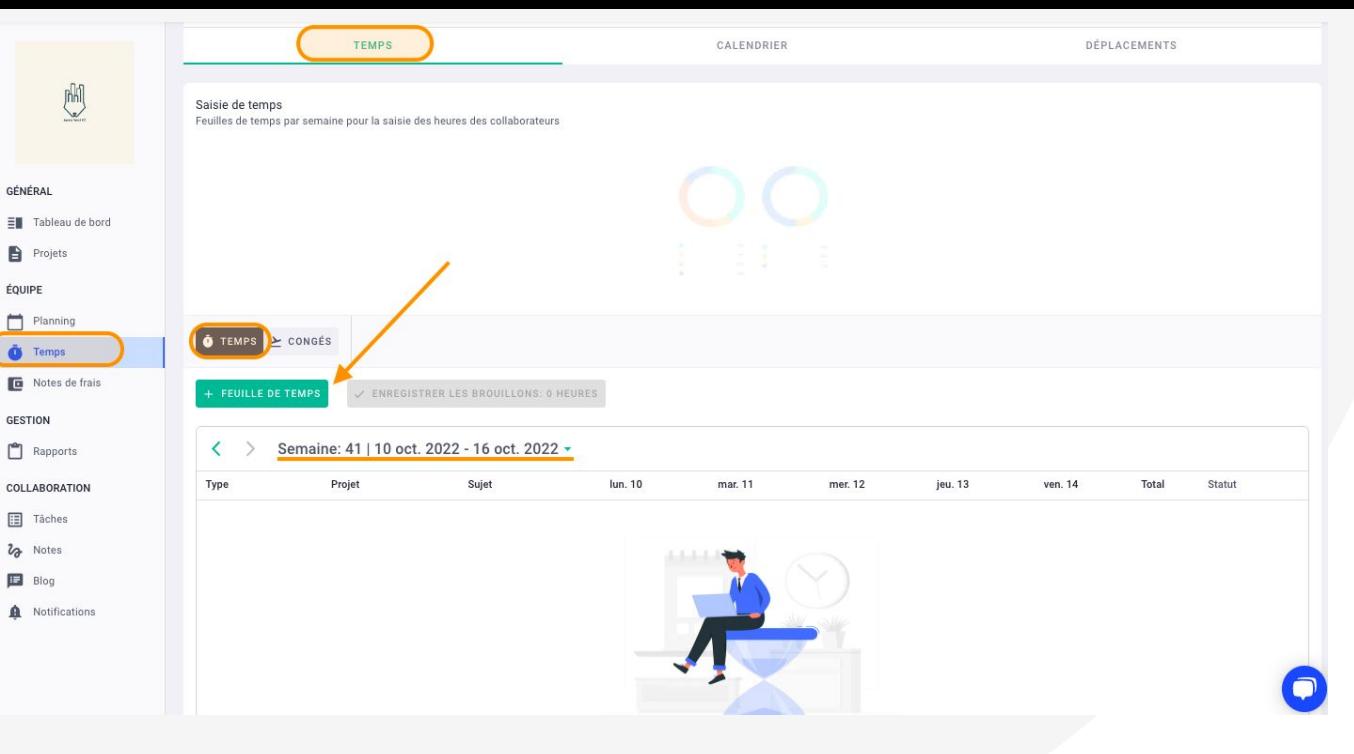

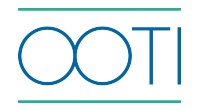

### [SAISIE DES TEMPS - CALENDRIER](https://help.ooti.co/comment-saisir/modifier-mes-temps#som1)

#### (Cliquez sur le titre)

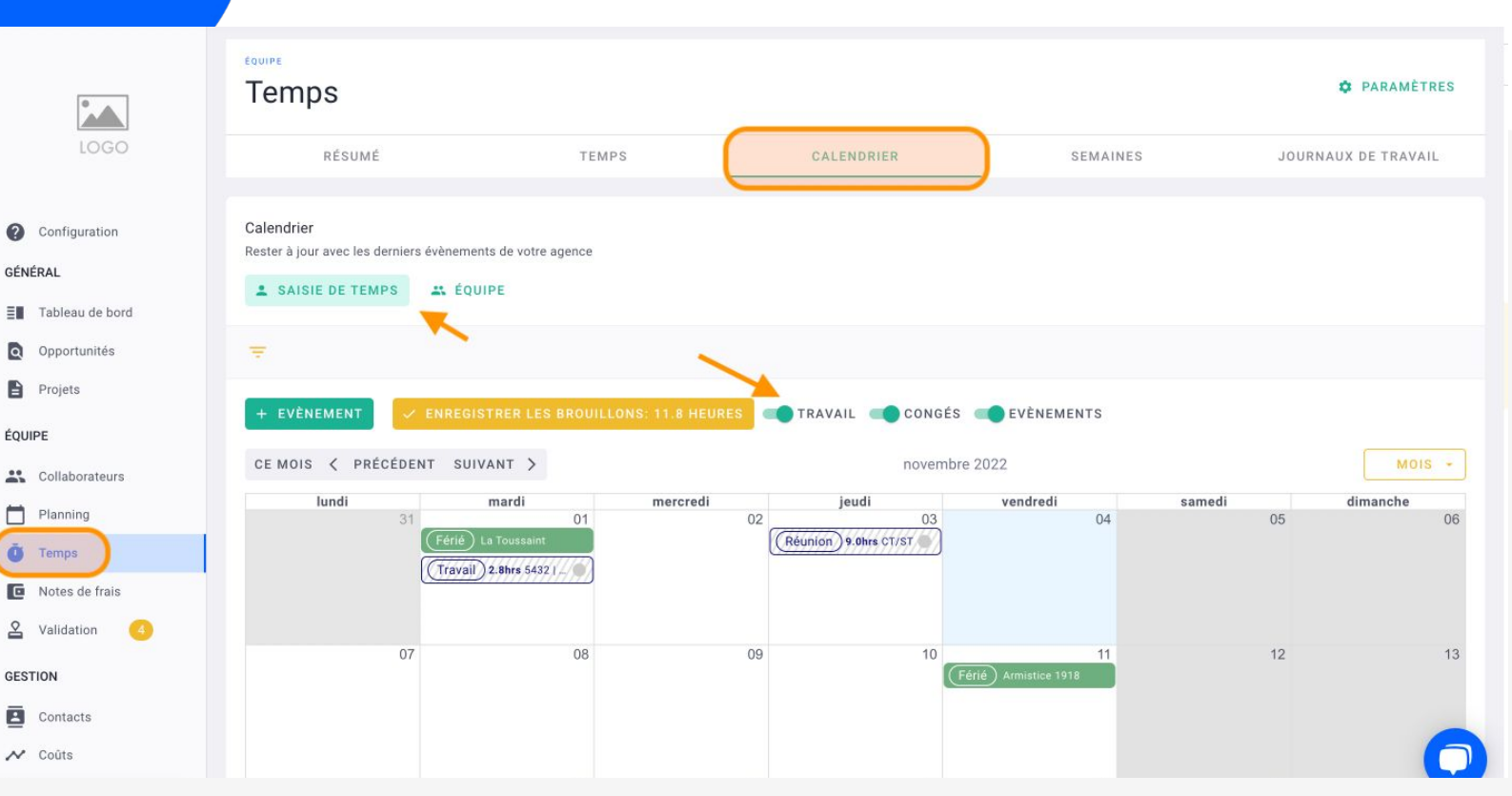

#### Qu'est-ce que c'est ?

Vous pouvez également saisir vos temps via votre calendrier dans l'onglet Temps > Calendrier. Il fonctionne de la même manière que l'agenda Google, c'està-dire en plages horaires. Ainsi, vous pouvez ajouter des périodes, et avoir une vue pratique de votre semaine de travail.

#### Pourquoi ?

Remplir vos feuilles de temps vous permet de rendre compte du travail effectué sur un projet. Cette saisie permettra ensuite d'analyser la rentabilité des projets ou des phases.

Quand ? Toutes les semaines

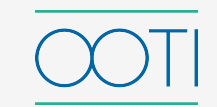

### [MANAGEMENT - TÂCHES](https://help.ooti.co/comment-assigner-des-t%C3%A2ches-%C3%A0-vos-collaborateurs)

(Cliquez sur le titre)

#### Qu'est-ce que c'est ?

Subdivisez votre travail en tâches afin d'avoir une liste des étapes à compléter pour l'achever. Chaque collaborateur saura qui intervient quand et sur quels sujets. Cela se présente comme une liste, une feuille de route à suivre pour le bon avancement d'un projet.

#### Pourquoi ?

Ayez une vue d'ensemble de chacune de vos phases en sachant qui intervient, quand et sur quels sujets, quelles tâches sont terminées et lesquelles sont encore en cours. Utilisez les tâches comme un outil de suivi.

#### Quand ?

Au fur et à mesure du projet.

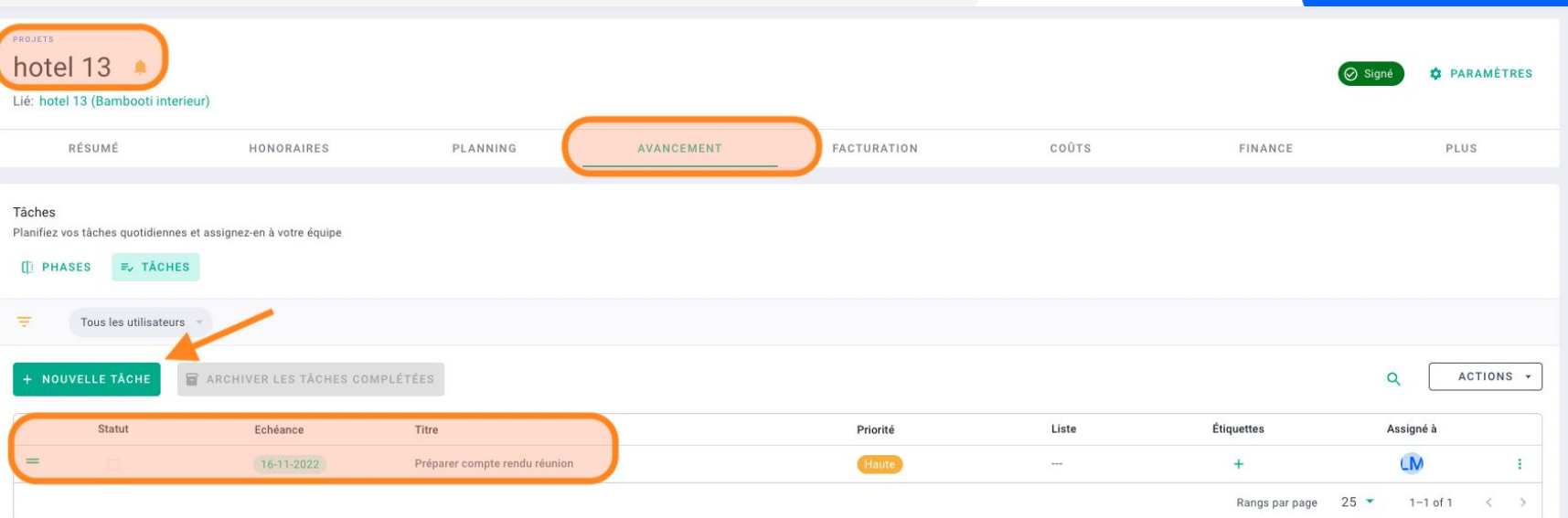

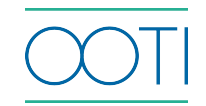

### [MANAGEMENT - VALIDATION DES ÉQUIPES](https://help.ooti.co/comment-valider/g%C3%A9rer-les-temps-des-collaborateurs)

GÉNÉRAL

ÉQUIPE

 $\ddot{\mathbf{O}}$  Ter **E** Not  $2$  val

(Cliquez sur le titre)

#### Qu'est-ce que c'est ?

Administrez depuis OOTI les demandes de congés, NDF, etc. de vos collaborateurs. Ces derniers font leurs demandes sur leurs comptes, puis validez-les.

#### Pourquoi ?

Vous pourrez gérer facilement les plannings de disponibilités et piloter vos projets de manière claire et précise.

#### Quand ?

Toutes les semaines.

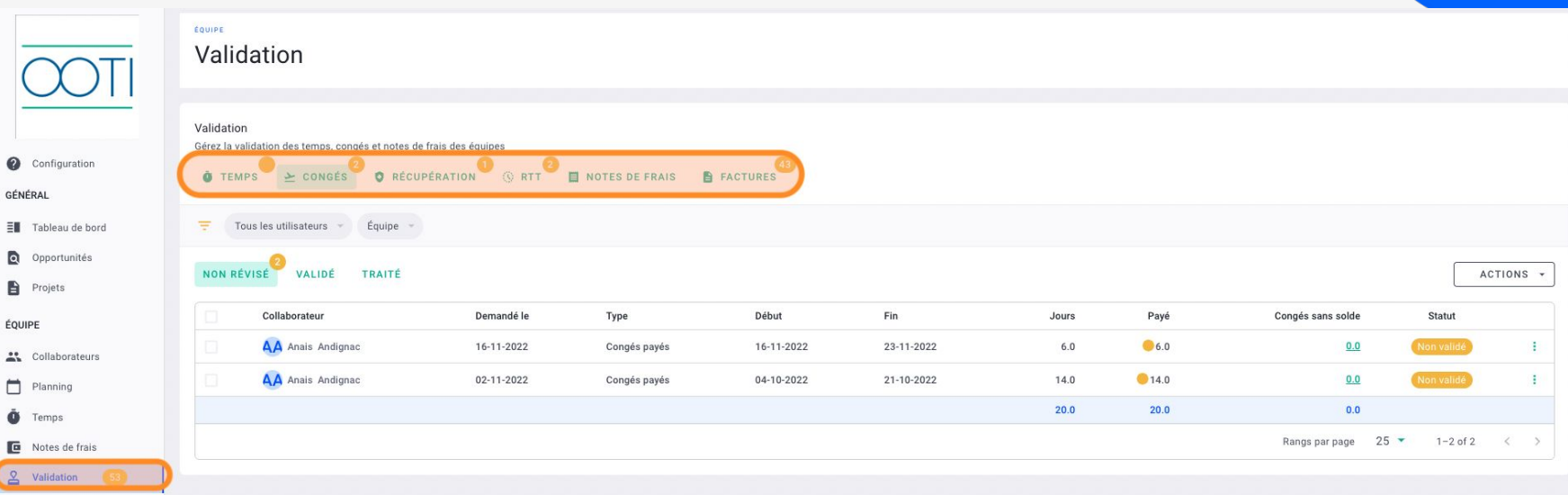

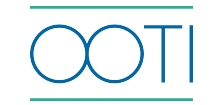

### [NOTIFICATIONS](https://help.ooti.co/comment-recevoir-des-notifications-personnalis%C3%A9es)

(Cliquez sur le titre)

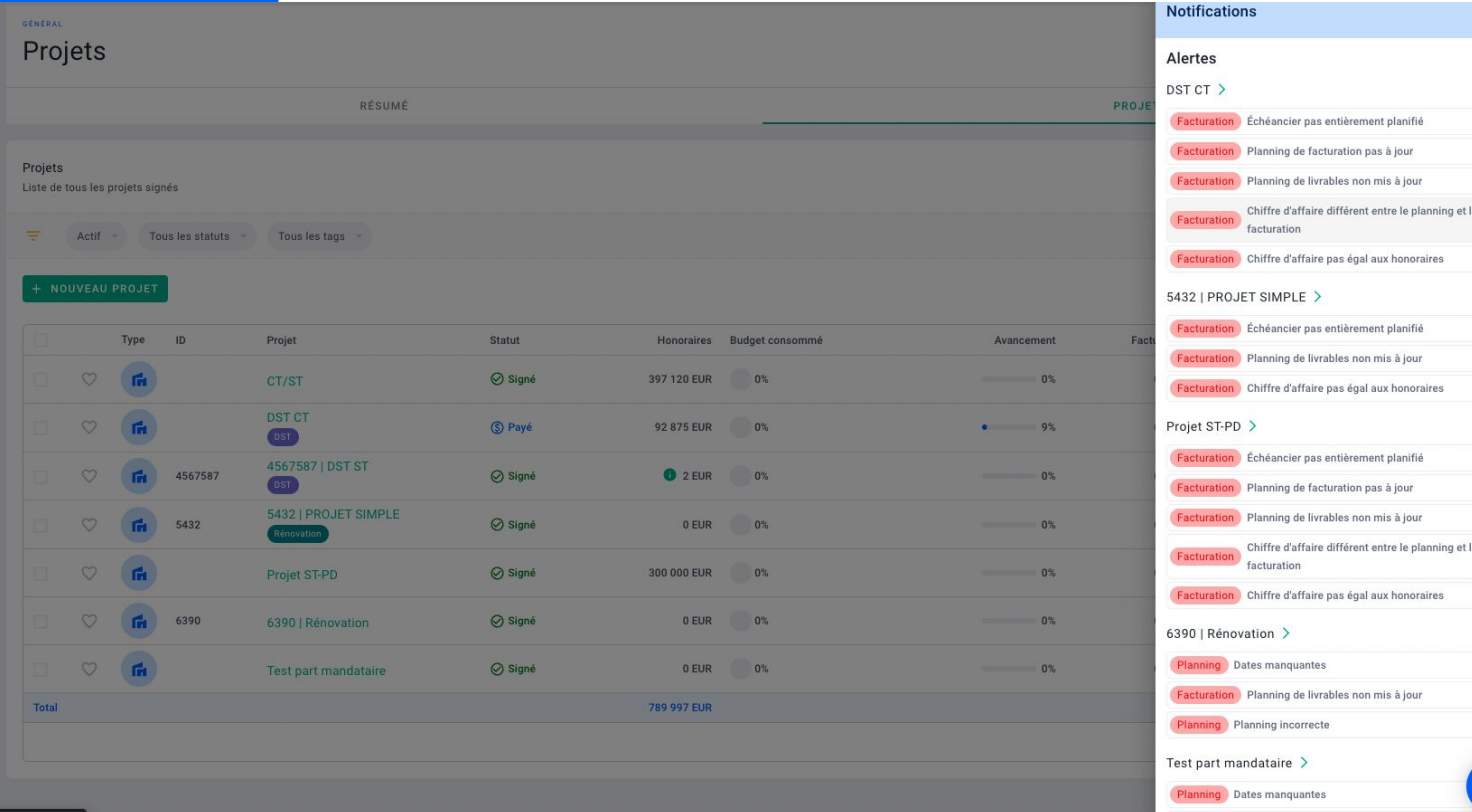

#### Qu'est-ce que c'est ?

OOTI vous remonte au quotidien les informations qui nécessitent votre attention, que ce soit en termes de budget, de planning, etc.

#### Pourquoi ?

 $\mathbf{x}$ 

 $\bullet$ 

Plus besoin de parcourir vos projets un à un pour vérifier qu'ils sont à jour. OOTI vous notifie automatiquement et à un seul endroit, toutes les alertes et informations. Cliquez sur une notification pour accéder directement au projet concerné.

Quand ? Quotidiennement.

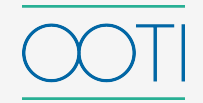

### LES [RAPPORTS](https://help.ooti.co/comment-cr%C3%A9er-et-planifier-des-rapports)

(Cliquez sur le titre)

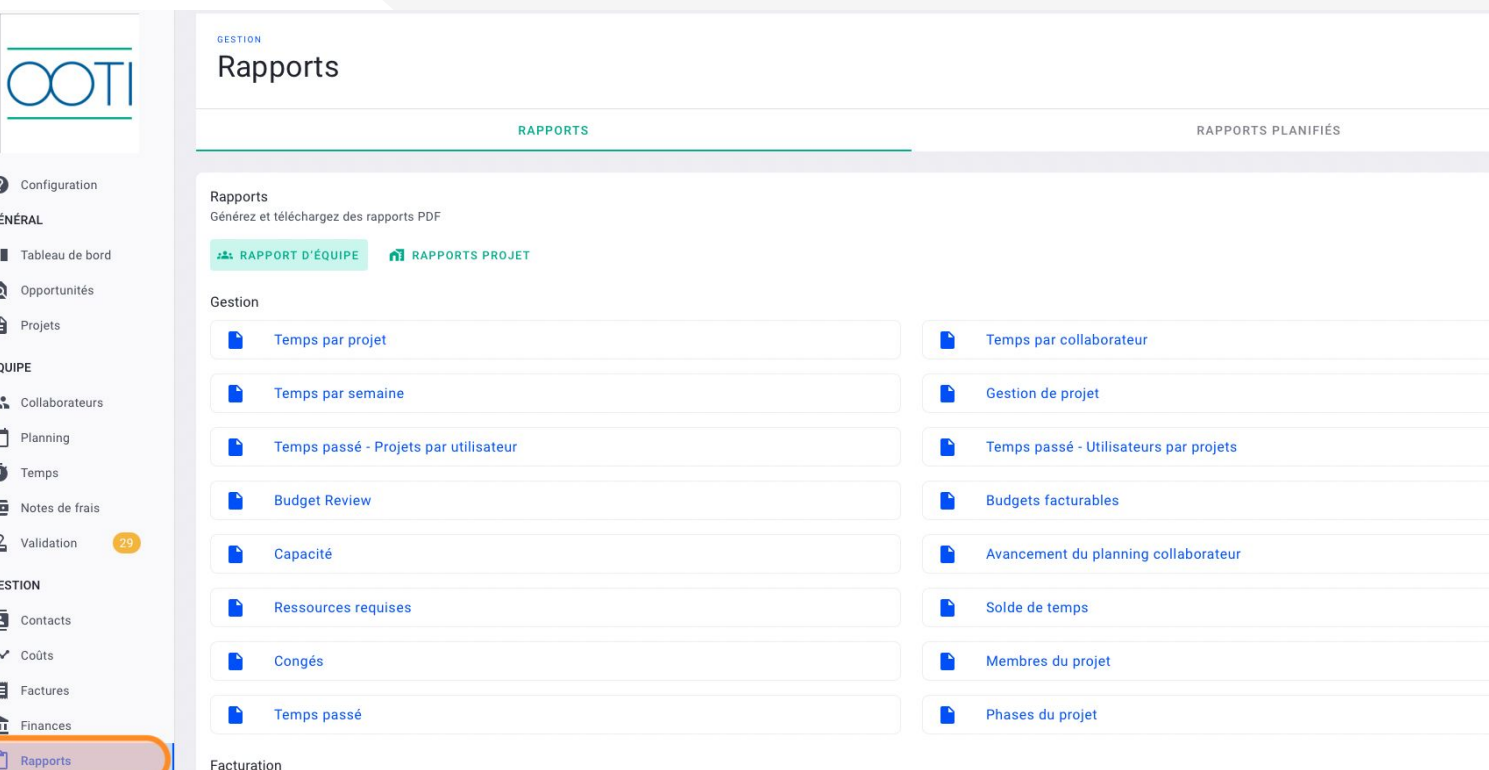

#### Qu'est-ce que c'est ?

À partir des données que vous avez intégré, OOTI génère automatiquement des rapports PDF téléchargeables. Il existe des rapports d'équipe, et des rapports de projets.

#### Pourquoi ?

Ces rapports vous permettent de rendre compte de votre activité sur OOTI. Ils sont pour vous en interne et facilitent le partage des informations.

#### Quand ?

Lorsque cela est nécessaire.

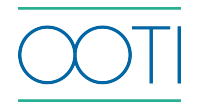

### APPLICATION MOBILE

#### Qu'est-ce que c'est ?

L'application mobile OOTI vous permet d'avoir accès à votre compte depuis votre téléphone.

#### Pourquoi ?

Accédez à OOTI où que vous soyez. Vous n'avez plus besoin de vous connecter sur votre ordinateur pour envoyer ou valider des NDF ou saisir vos heures !

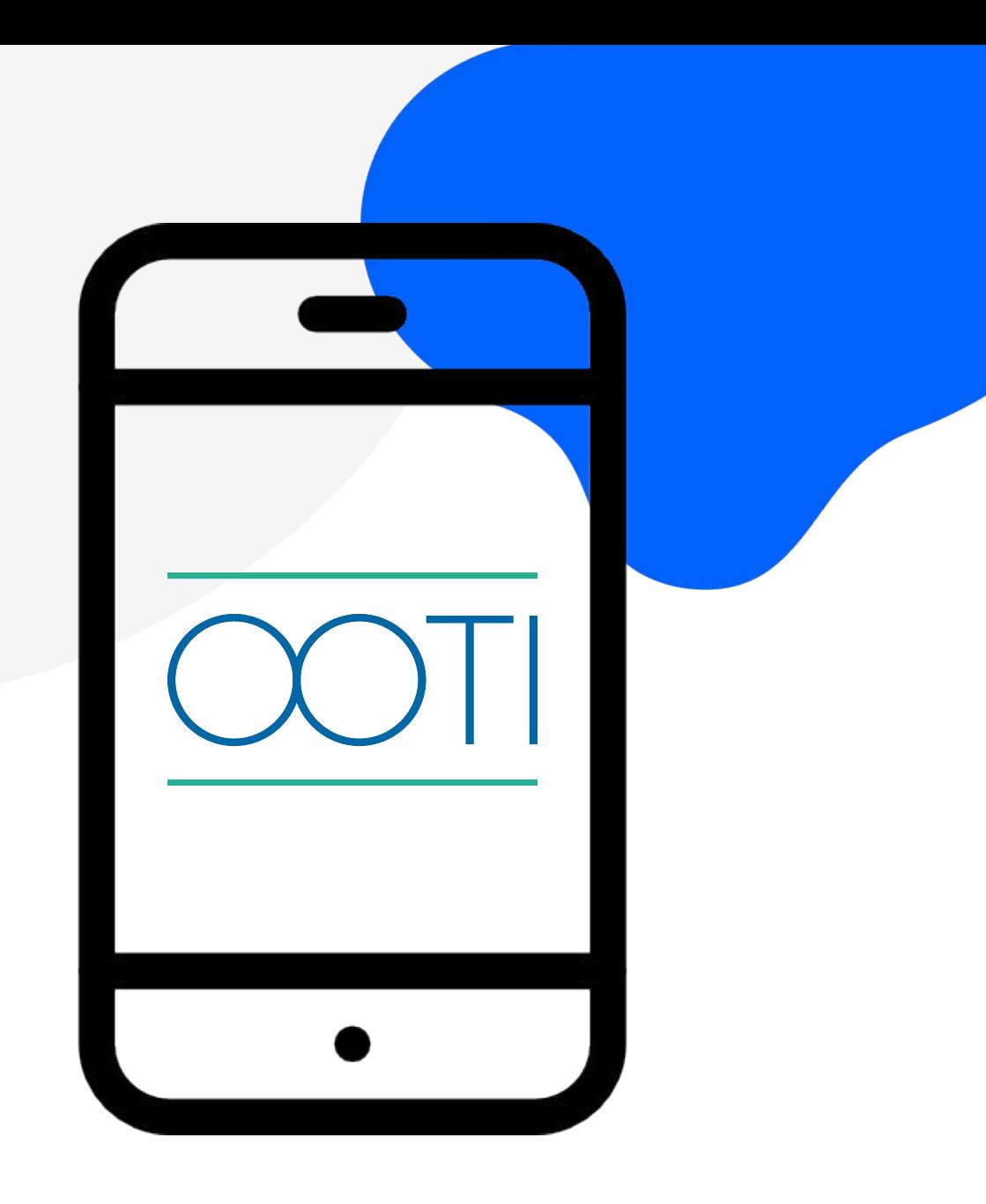

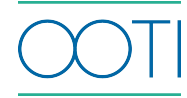

**Merci ! N'hésitez pas à nous contacter par mail ou via le Chat si vous avez des questions.** 

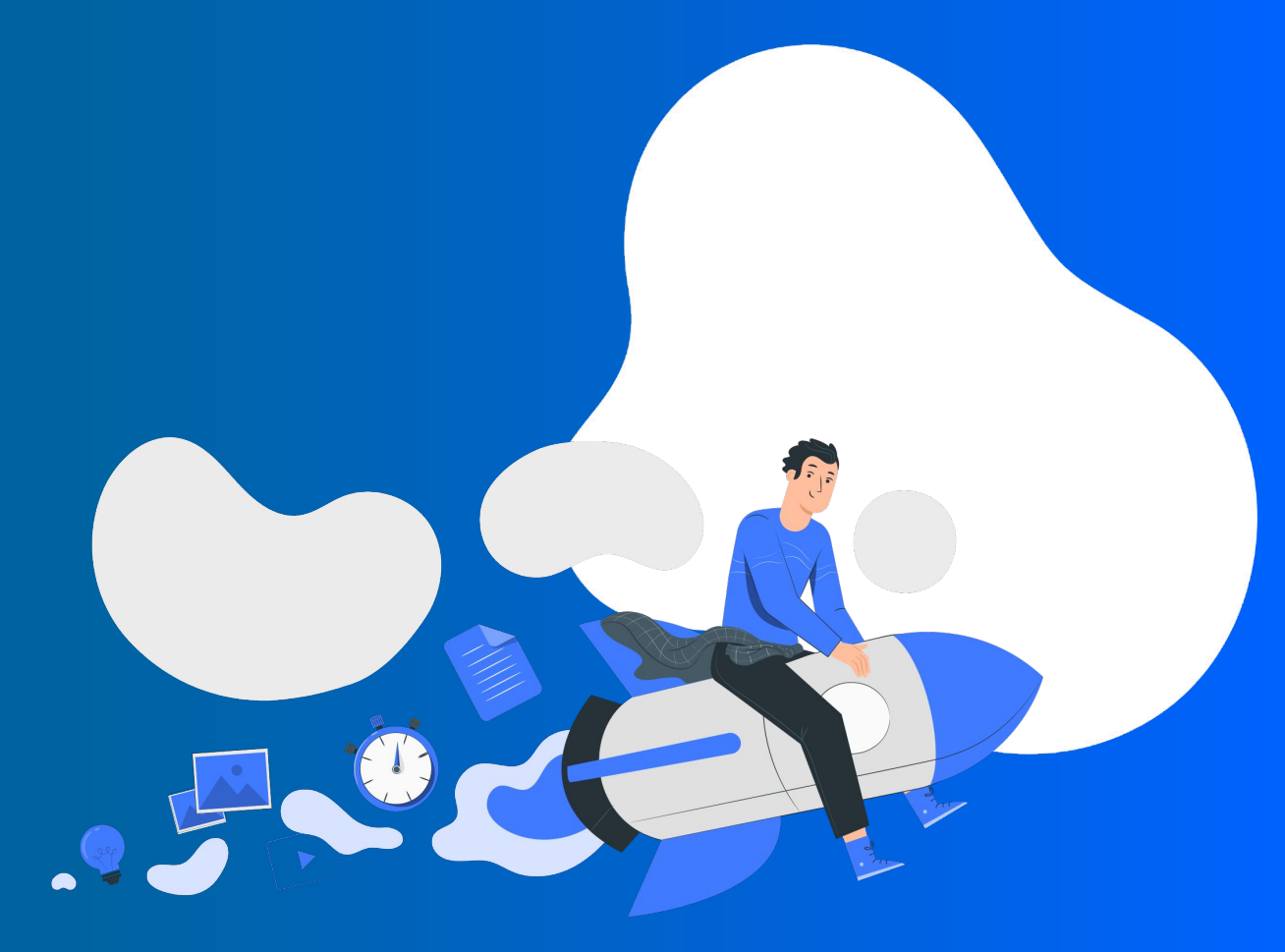